# 关于新功能及补充说明

- 本文件说明如何设置新功能及其限制事项。建议阅读这些说明,同时参阅本产品的使用说明书。
- 根据所使用摄像机型号的不同,说明书中显示的图片可能和实机操作画面不同。
- 本说明书中,型号中的一部分(WV-)有可能省略。
- 本说明书的对象为以下型号。 WV‑S2270LH、WV‑S1570LH

# 本产品通过软件版本升级具备了以下新功能和规格。

## **4.30**版软件

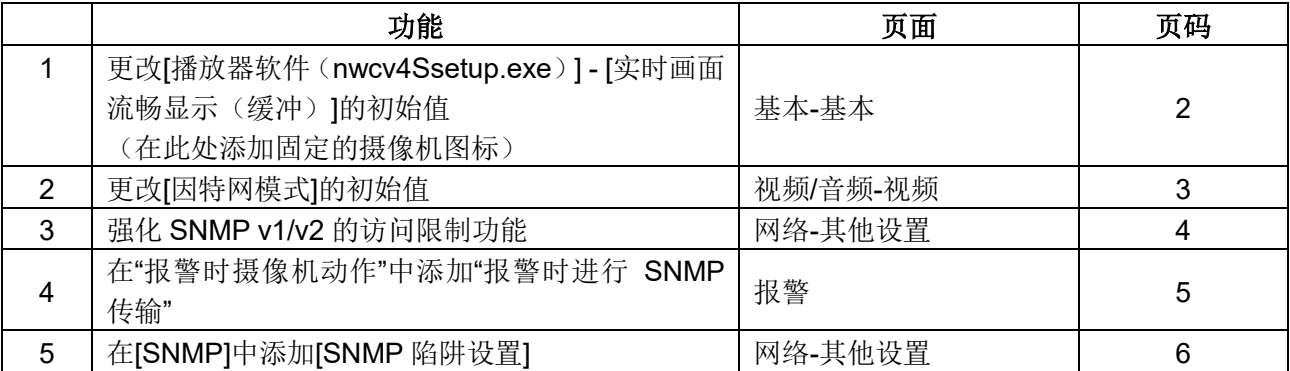

## **4.80** 版软件

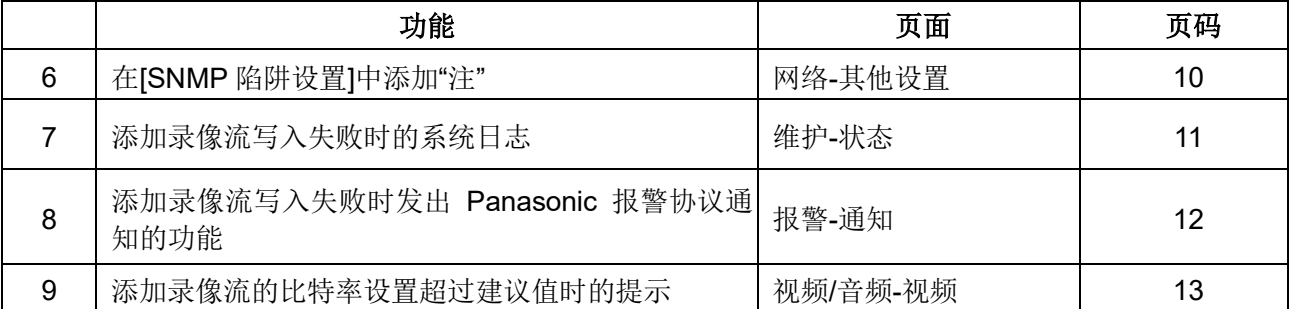

## **5.00** 版软件

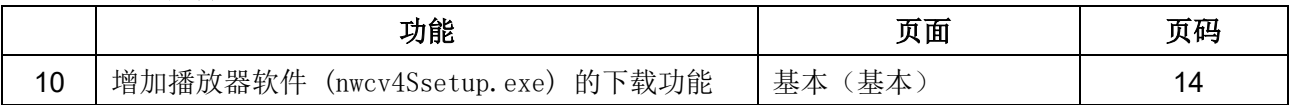

# <span id="page-1-0"></span>**1.** 更改**[**播放器软件(**nwcv4Ssetup.exe**)**] - [**实时画面流畅显示(缓冲)**]**的初始 值

(使用说明书 操作设置篇 进行本机基本设置的**[**基本**]**-进行基本设置的**[**基本**]**) 更改[播放器软件(nwcv4Ssetup.exe)] - [实时画面流畅显示(缓冲)]的初始值。

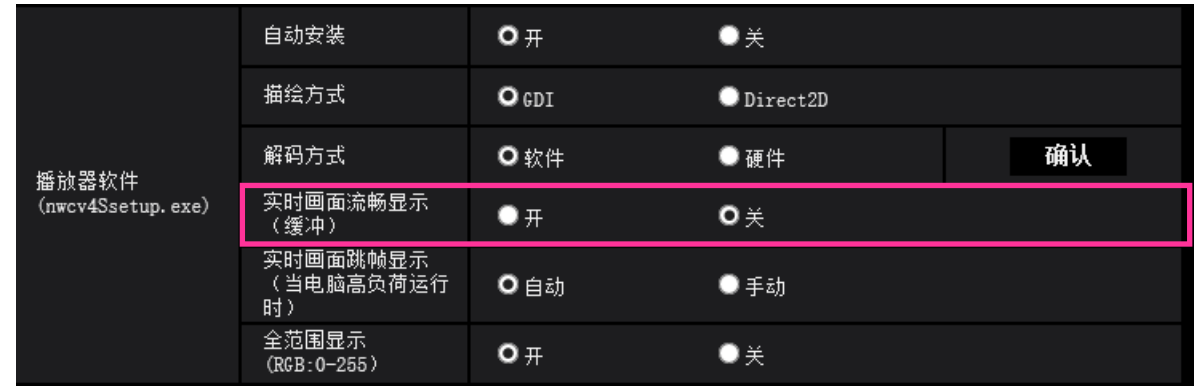

### **[**播放器软件(**nwcv4Ssetup.exe**)**] - [**实时画面流畅显示(缓冲)**]**

对于使用播放器软件显示摄像机图像进行设置。

• 开: 图像暂时存放在电脑上并且显示更清晰。

• 关: 实时显示图像,不会保存在电脑中。

## **•** 初始值: 关

### 注

如果图像显示不流畅,请设置为"开"。

# <span id="page-2-0"></span>**2.** 更改**[**因特网模式**]**的初始值

(使用说明书 操作**·**设置篇 进行有关图像**·**音频设置的**[**视频**/**音频**]-**有关流设置的**[**视频**]**) 更改[因特网模式]的初始值。

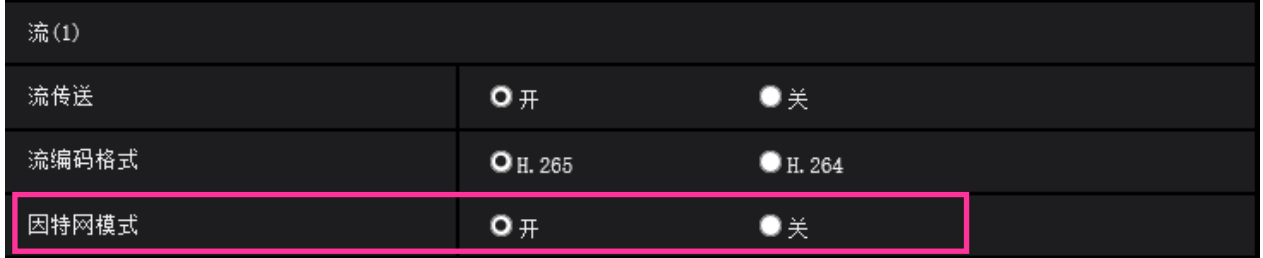

#### **[**因特网模式**]**

通过"开"或"关"选择用于传送H.265(或H.264)图像的端口。路由器的设置,与传送JPEG图像时相同。

- 开: 使用HTTP端口传送H.265 (或H.264) 图像和音频。关于如何配置HTTP端口设置的详细信息, 请参见[HTTP端口]。
- 关: 使用UDP端口传送H.265 (或H.264) 图像和音频。
- 初始值: 开

### 注

- 当因特网模式为"开"时, "传送类型"中只有"单播端口(自动)"可以使用。
- 当因特网模式为"开"时,开始显示流图像可能需要一些时间。
- 当因特网模式为"开"时,根据并行访问用户数量及音频数据可用性的不同,可能不显示流图像。
- 当因特网模式为"开"时,只能以IPv4进行访问。

# <span id="page-3-0"></span>**3.** 强化 **SNMP v1/v2** 的访问限制功能

## (使用说明书 操作设置篇 配置网络设置**[**网络**]**

## -配置高级网络设置**[**其他设置**]**-进行与**SNMP**有关的设置)

增加了摄像机接收请求用的SNMP管理软件的地址范围设置。

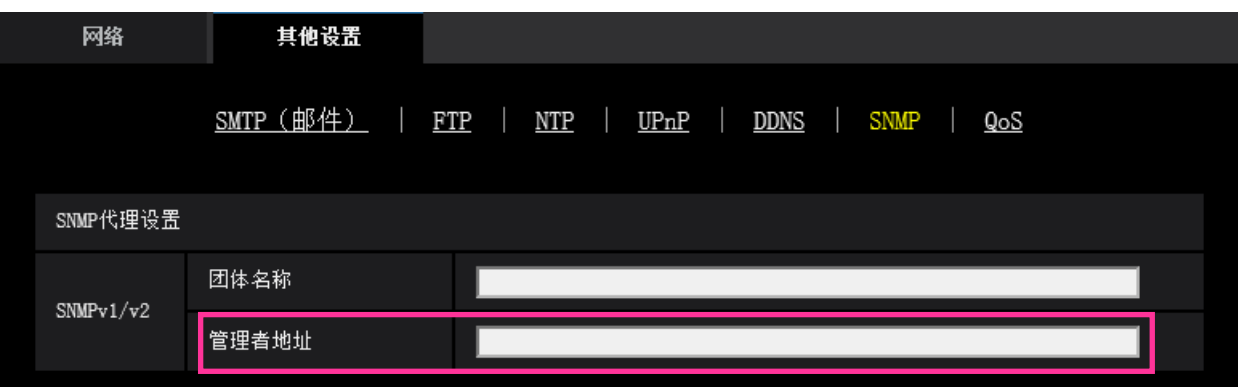

#### • **[**管理者地址**]**

SNMP 版本为 v1、v2 时,输入请求获允的 SNMP 管理软件的 IP 地址。空栏时,将会允许全部 IP 地址 的请求。

#### 注

输入"IP地址/子网掩码"后,可以子网单位限制允许请求的SNMP管理软件的IP地址。 例如,输入"192.168.0.1/24"时,可允许IP地址介于"192.168.0.1" - "192.168.0.254"之间的SNMP管理 软件的请求。

可以输入的字符数:0-128 个字符 可以输入的字符:字母、数字、冒号(:)、句点(.)和斜杠(/) 初始值:无(空白)

# <span id="page-4-0"></span>**4.** 在"报警时摄像机动作"中添加"报警时进行 **SNMP** 传输"

(使用说明书 操作・设置篇 配置报警设置**[**报警**]**)

## -进行与报警时摄像机动作有关的设置)

"报警时摄像机动作"的相关设置中增加了[报警时进行 SNMP 传输]设置。 点击"到SNMP设置",将会在新的窗口中打开报警发生时与SNMP传输相关的设置画面。(请参见5.在 [SNMP]中添加[SNMP陷阱设置])

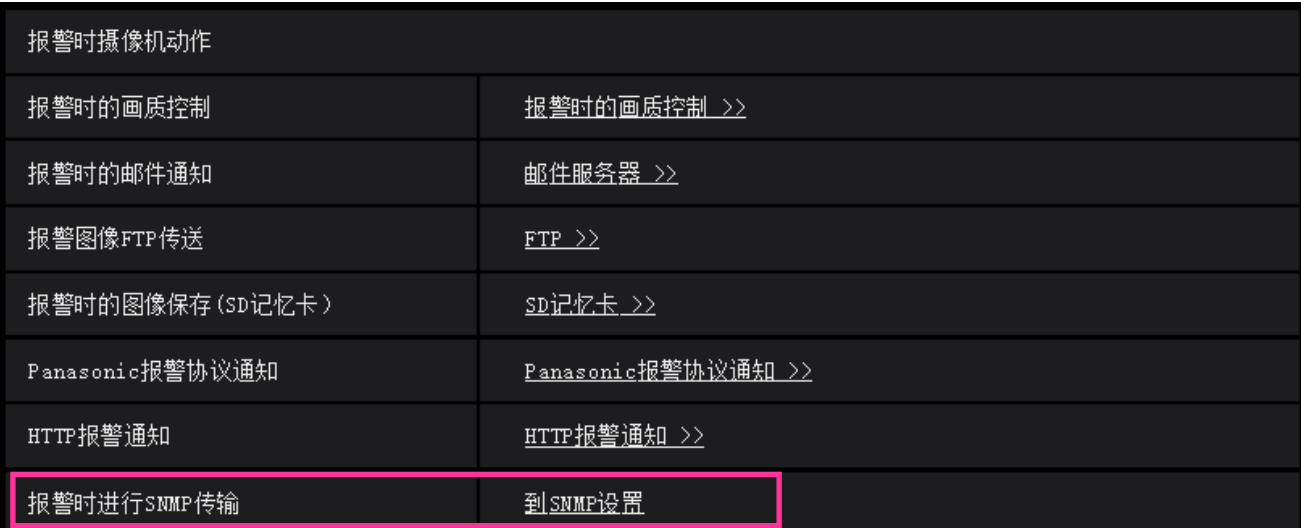

# <span id="page-5-0"></span>**5.** 在**[SNMP]**中添加**[SNMP** 陷阱设置**]**

(使用说明书 操作设置篇 配置网络设置**[**网络**]**

-配置高级网络设置**[**其他设置**]**-进行与**SNMP**有关的设置)

"SNMP"的相关设置中增加了[SNMP陷阱设置]设置。

进行报警发生时与SNMP陷阱通知相关的设置。

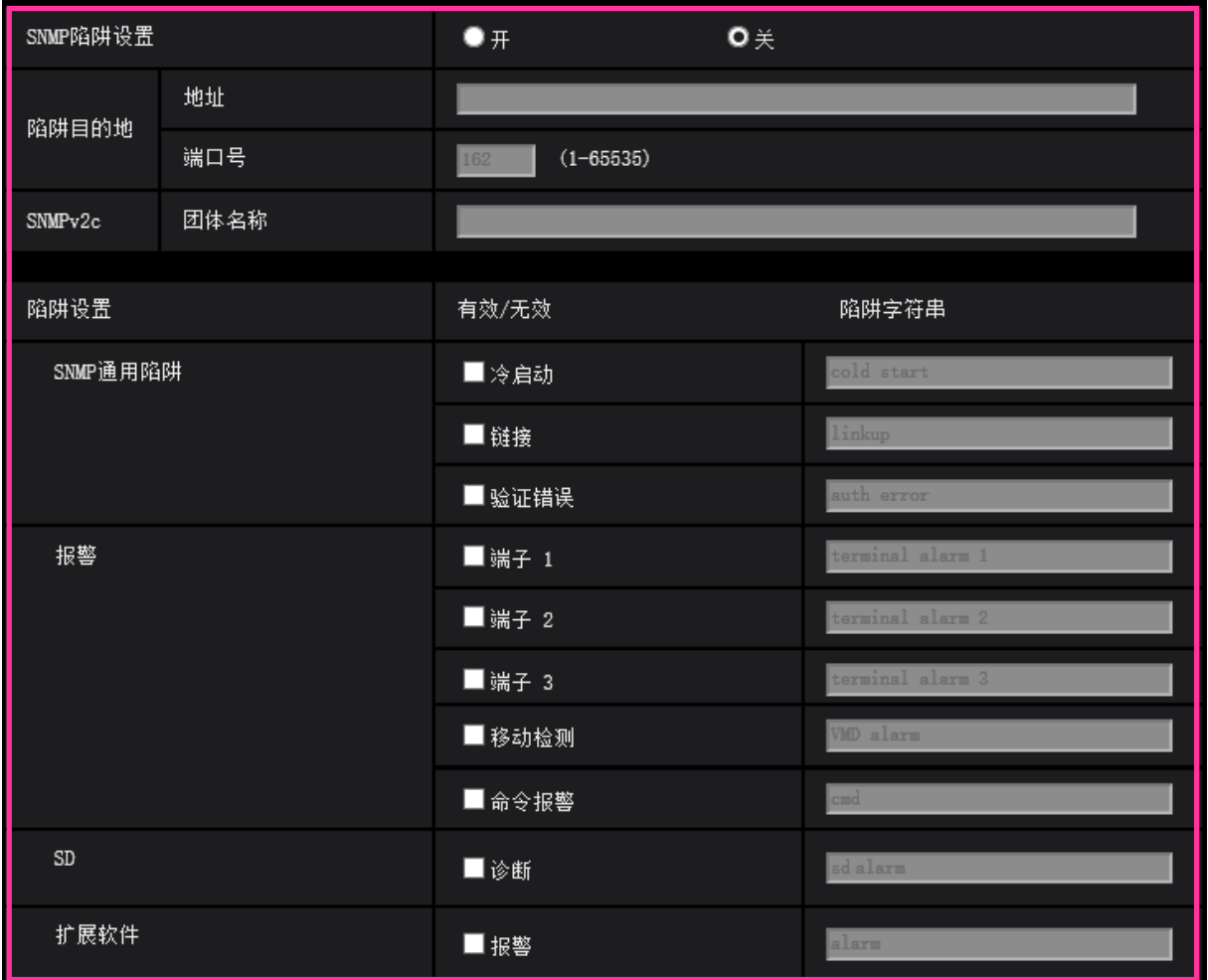

#### • **[SNMP**陷阱设置**]**

设置 SNMP 陷阱通知的开/关。 初始值:关

### • **[**陷阱目的地**]**-**[**地址**]**

输入 SNMP 陷阱通知的通知目标的地址。 可以输入的字符数:0-128 个字符 可以输入的字符:字母、数字、冒号(:)和句点(.) 初始值: 无(空白)

#### • **[**陷阱目的地**]**-**[**端口号**]**

输入 SNMP 陷阱通知的通知目标的端口号。 可用端口号:1-65535 初始值:**162** 以下端口号已在本产品上使用,请选择其他端口号。 20, 21, 23, 25, 42, 53, 67, 68, 69, 80, 110, 123, 161, 443, 554, 995, 10669, 10670, 59000-61000

#### • **[SNMPv2c]**-**[**团体名称**]**

输入 SNMP 陷阱通知的通知目标的团体名称。 可以输入的字符数:0-32 个字符 不允许输入的字符:2 字节字符 初始值:无(空白)

### 重要事项:

- 使用 SNMP 陷阱通知功能时,请务必输入团体名称。 若未输入团体名称, SNMP 陷阱通知功能将不能使用。
- **[SNMP**通用陷阱**]**-**[**冷启动**]**-**[**有效**/**无效**]** 若选择有效(打勾),摄像机启动后将会发出陷阱通知(SNMPv2-MIB::coldStart)。

初始值: 不选(无效)

- **[SNMP**通用陷阱**]**-**[**冷启动**]**-**[**陷阱字符串**]** 若要在本产品启动后扩展发送陷阱通知,需要设置通知用的字符串。 可以输入的字符数:0-32 个字符 不允许输入的字符:2 字节字符 初始值**:** cold start
- **[SNMP**通用陷阱**]**-**[**链接**]**-**[**有效**/**无效**]** 若选择有效(打勾),本产品连接后将会发出陷阱通知(SNMPv2-MIB:: linkup)。 初始值:不选(无效)
- **[SNMP**通用陷阱**]**-**[**链接**]**-**[**陷阱字符串**]** 若要在本产品连接后扩展发送陷阱通知,需要设置通知用的字符串。 可以输入的字符数:0-32 个字符 不允许输入的字符:2 字节字符 初始值: linkup
- **[SNMP**通用陷阱**]**-**[**验证错误**]**-**[**有效**/**无效**]** 若选择有效(打勾),发生SNMP验证错误时将会发出陷阱通知(SNMPv2-MIB:: authenticationFailure)。 初始值:不选(无效)
- **[SNMP**通用陷阱**]**-**[**验证错误**]**-**[**陷阱字符串**]** 若要在发生SNMP验证错误后扩展发送陷阱通知,需要设置通知用的字符串。 可以输入的字符数:0-32 个字符 不允许输入的字符:2 字节字符 初始值**:** auth error

#### • **[**报警**]**-**[**端子**1]**-**[**有效**/**无效**]**

若选择有效(打勾),端子1发生报警时将会发出陷阱通知。 初始值: 不选(无效)

- **[**报警**]**-**[**端子**1]**-**[**陷阱字符串**]** 设置[端子1]的陷阱通知用字符串。 可以输入的字符数:0-32 个字符 不允许输入的字符:2 字节字符 初始值**:** terminal alarm 1
- **[**报警**]**-**[**端子**2]**-**[**有效**/**无效**]** 若选择有效(打勾),端子2发生报警时将会发出陷阱通知。 初始值: 不选(无效)
- **[**报警**]**-**[**端子**2]**-**[**陷阱字符串**]** 设置[端子2]的陷阱通知用字符串。 可以输入的字符数:0-32 个字符 不允许输入的字符:2 字节字符 初始值**:** terminal alarm 2
- **[**报警**]**-**[**端子**3]**-**[**有效**/**无效**]** 若选择有效(打勾),端子3发生报警时将会发出陷阱通知。 初始值: 不选(无效)
- **[**报警**]**-**[**端子**3]**-**[**陷阱字符串**]** 设置[端子3]的陷阱通知用字符串。 可以输入的字符数:0-32 个字符 不允许输入的字符:2 字节字符 初始值**:** terminal alarm 3
- **[**报警**]**-**[**移动检测**]**-**[**有效**/**无效**]** 若选择有效(打勾),发生移动检测时将会发出陷阱通知。 初始值: 不选(无效)
- **[**报警**]**-**[**移动检测**]**-**[**陷阱字符串**]** 设置[移动检测]的陷阱通知用字符串。 可以输入的字符数:0-32 个字符 不允许输入的字符:2 字节字符 初始值**:** VMD alarm
- **[**报警**]**-**[**命令报警**]**-**[**有效**/**无效**]** 若选择有效(打勾),发生命令报警时将会发出陷阱通知。 初始值: 不选(无效)
- **[**报警**]**-**[**命令报警**]**-**[**陷阱字符串**]** 设置[命令报警]的陷阱通知用字符串。 可以输入的字符数:0-32 个字符 不允许输入的字符:2 字节字符 初始值:cmd

#### • **[SD]**-**[**诊断**]**-**[**有效**/**无效**]**

若选择有效(打勾),发生以下情况时将会发出陷阱通知。 – 发出 SD 记忆卡剩余容量通知时 – 当 SD 记忆卡的空间将满时 – 当无法识别 SD 记忆卡时 初始值:不选(无效)

### • **[SD]**-**[**诊断**]**-**[**陷阱字符串**]**

设置[诊断]的陷阱通知用字符串。 可以输入的字符数:0-32 个字符 不允许输入的字符:2 字节字符 初始值**:** sd alarm

• **[**扩展软件**]**-**[**报警**]**-**[**有效**/**无效**]**

若选择有效(打勾),功能扩展软件发生报警时将会发出陷阱通知。 注 • 如果未安装扩展软件,则不显示。 初始值:不选(无效)

• **[**扩展软件**]**-**[**报警**]**-**[**陷阱字符串**]**

设置[扩展软件]的陷阱通知用字符串。 注

• 如果未安装扩展软件,则不显示。 可以输入的字符数:0-32 个字符 不允许输入的字符:2 字节字符 初始值**:** alarm

# <span id="page-9-0"></span>**6**.在**[SNMP** 陷阱设置**]**中添加**"**注**"**

# (使用说明书 操作设置篇 配置网络设置**[**网络**]-**配置高级网络设置**[**其他设置**]-** 进行与 **SNMP** 有关的设置)

已在[SNMP 陷阱设置]中添加"注"。

## 注

•要在发生报警时运行 SNMP 陷阱通知, 必须设置报警操作。

关于设置报警操作,请参阅使用说明书的操作设置篇中的"配置报警设置 [报警]"。

# <span id="page-10-0"></span>**7**.添加录像流写入失败时的系统日志

# (使用说明书 操作设置篇 摄像机的维护**[**维护**]-**确认状态**[**状态**]**)

在 SD 记忆卡相关日志中添加了录像流的写入处理中发生异常时的系统日志。

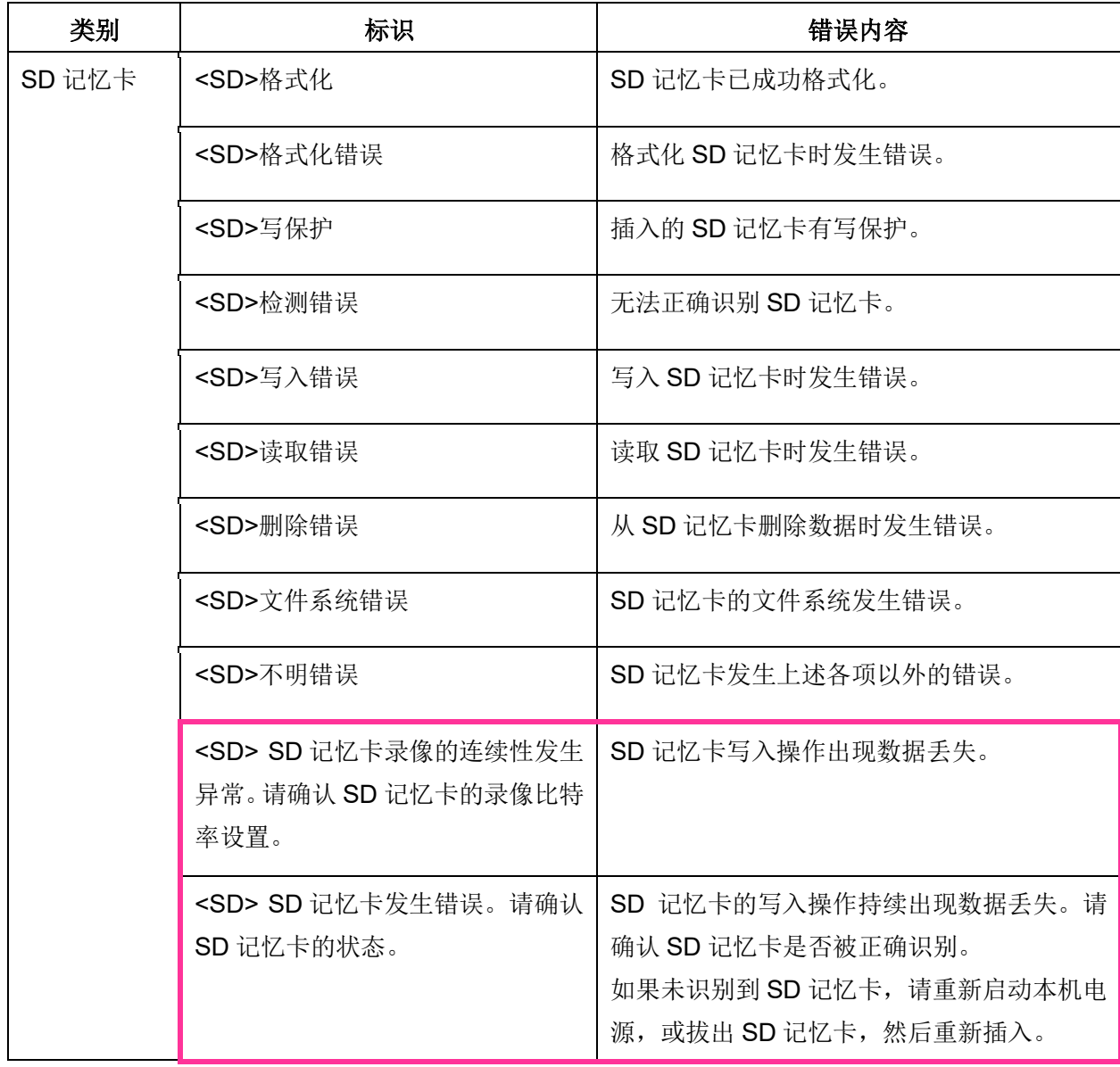

### <span id="page-11-0"></span>**8**.添加录像流写入失败时发出 **Panasonic** 报警协议通知的功能

## (使用说明书 操作设置篇 配置报警设置**[**报警**]-** 进行与报警通知有关的设置**[**通知**]-** 进行 与 **Panasonic** 报警协议有关的设置)

在[诊断]的 Panasonic 报警协议通知的发生条件中添加了录像流的写入处理异常。

#### **Panasonic** 报警协议通知

#### ・**[Panasonic** 报警协议通知**]**

通过开/关设置是否在以下情况下发出 Panasonic 报警协议通知。

- **•** 发生报警时(通知目标[报警]栏)
- SD 记忆卡剩余容量通知时(通知目标[诊断]栏)
- SD 记忆卡空闲容量不足时(通知目标[诊断]栏)
- SD 记忆卡识别错误时(通知目标[诊断]栏)
- **•** SD 记忆卡写入错误时(通知目标[诊断]栏) 初始设置:关

#### 通知目标

・**[**地址 **1] - [**地址 **8]**

通过 IP 地址或主机名设置通知目标。最多可以设置 8 个通知目标。

**[**报警**]**栏:如果勾选,当发生报警时将发出通知。

**[**诊断**]**栏:如果勾选,将发出以下通知:SD 记忆卡剩余容量通知,SD 记忆卡空闲容量不足,SD 记 忆卡识别错误, SD 记忆卡写入错误。

**[**目标服务器地址**]**栏:输入通知目标的 IP 地址或主机名。

可输入字符:字母、数字和字符包括冒号(:)、句点()、下划线()和连字号(-)。 如果要删除设置的通知目标,请点击要删除的通知目标的[删除]按钮。

### <span id="page-12-0"></span>**9**.添加录像流的比特率设置超过建议值时的提示

## (使用说明书 操作设置篇 进行与视频或音频有关的设置**[**视频**/**音频**]-** 进行与流的选择相 关的设置 **[**视频**]**)

在[带宽(每个客户端)\*]的"注"中,补充了在设置超过建议值的比特率时,SD 记忆卡的录制连续性有可 能发生异常的说明。

#### **[**带宽(每个客户端)**\*]**

注

- 流的比特率受限于网络页的[网络]选项卡上的"带宽控制"。因此,如果设置了带有"\*"的值,视频可 能不会被传输。
- 建议将流的比特率设置为8192kbps以下。设置大于8192kbps的值可能导致录制视频的连续性发 生异常。
- 如果刷新间隔较短,根据被摄体可能会出现超过设置的比特率的情况。
- 根据并发连接的用户数或使用的功能组合,比特率可能会低于设置的值。设置完成后,请确认传 输视频是否正常。

# <span id="page-13-0"></span>**10**.增加播放器软件 **(nwcv4Ssetup.exe)** 的下载功能

## (使用说明书 **-** 进行摄像机的基本设置[基本] - 配置基本设置[基本])

使用Internet Explorer时,增加播放器软件 (nwcv4Ssetup.exe) 的下载功能。

#### **[**播放器软件 **(nwcv4Ssetup.exe)] - [**下载**]**

单击 [执行] 按钮, 将播放器软件的安装程序下载到电脑中。按照屏幕上的指示, 执行已下载的文件进 行软件安装。

N0320-3022 PGQQ1428WA